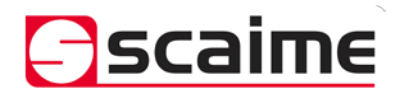

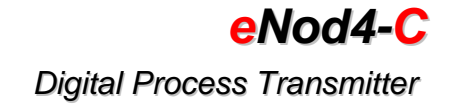

# **Characteristics and functioning**

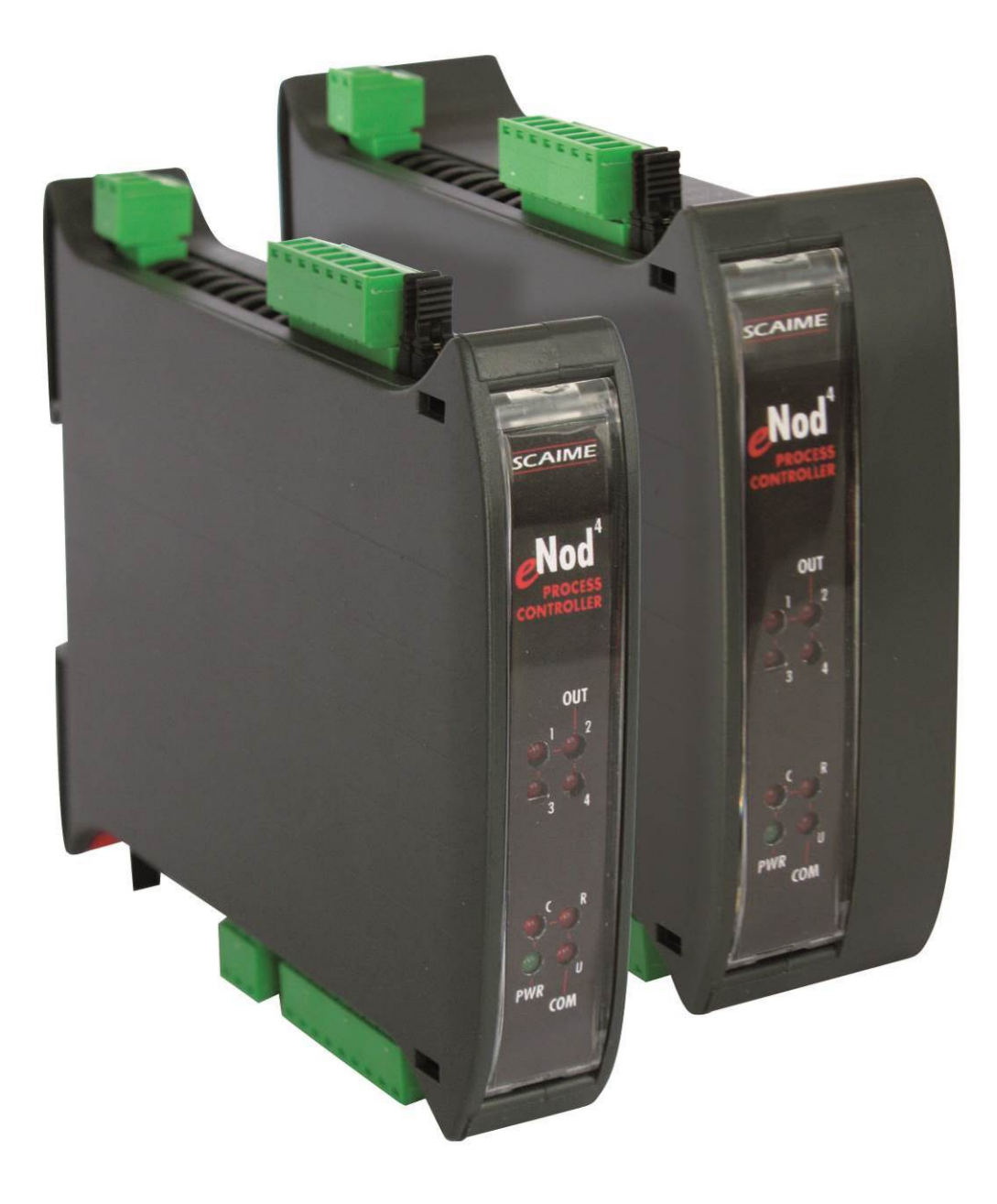

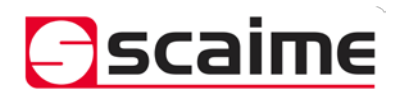

# eNod4-C **Digital Process Transmitter**

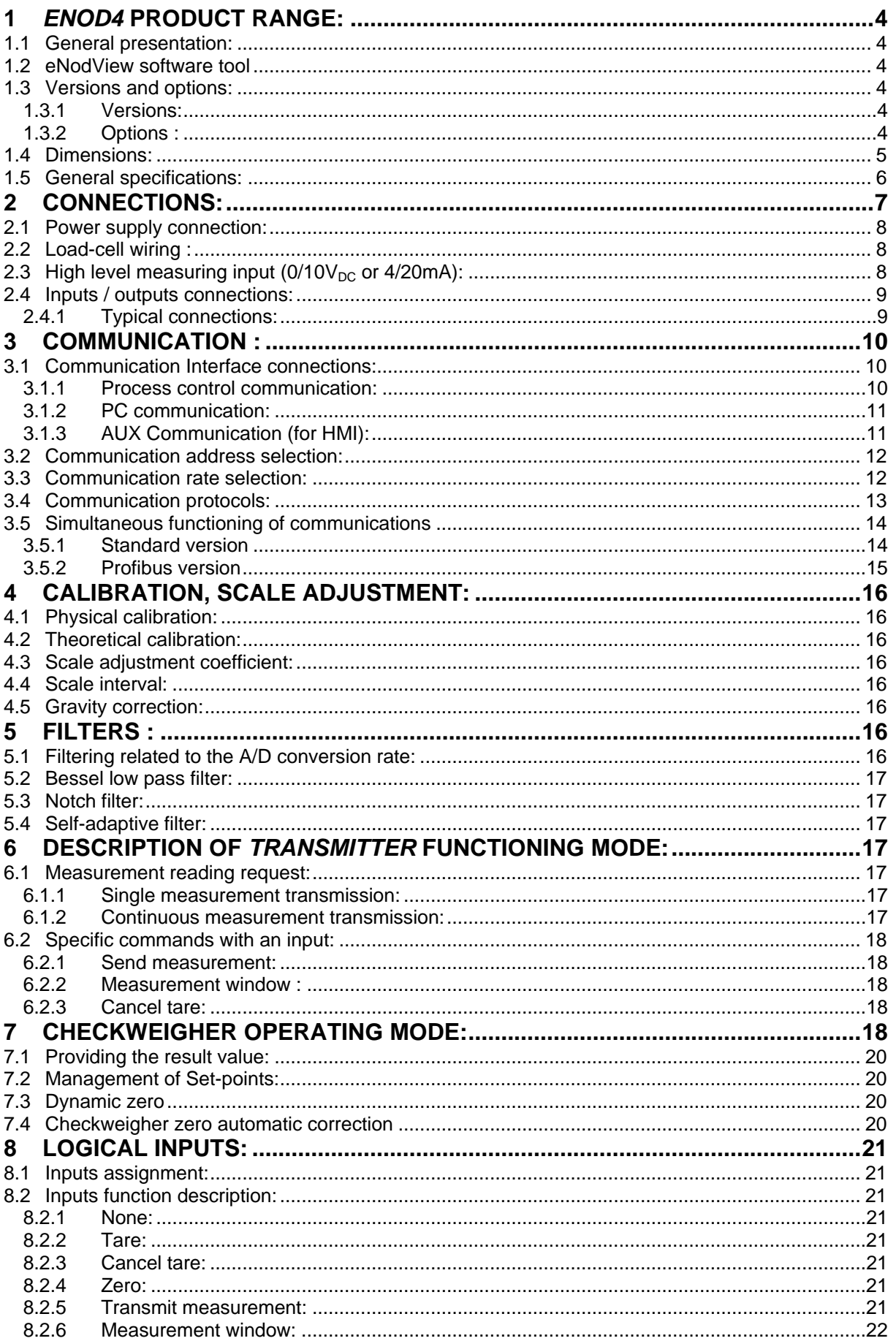

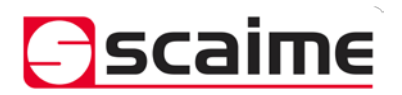

# eNod4-C

# **Digital Process Transmitter**

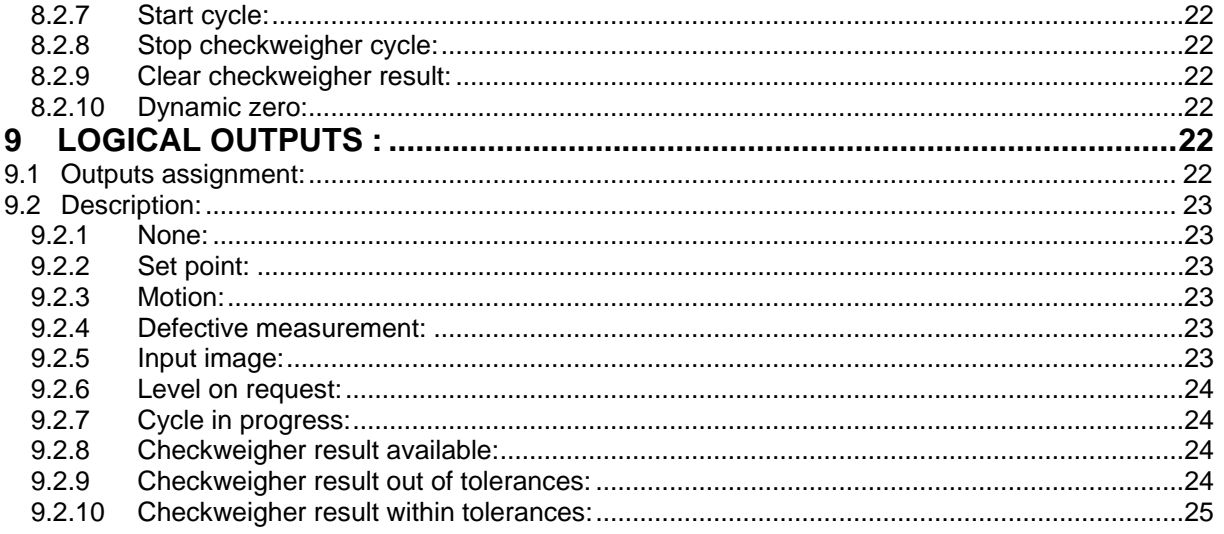

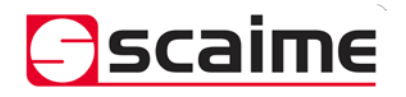

# <span id="page-3-0"></span>**1** *eNod4* **PRODUCT RANGE:**

#### <span id="page-3-1"></span>*1.1 General presentation:*

*eNod4* is a high speed digital process transmitter with programmable functions and powerful signal processing capabilities. *eNod4* offers operating modes for advanced process control both static and dynamic.

- Quick and accurate:
	- Analog to digital conversion rate up to 1600 meas/s with maximum scaled resolution of ±500 000 points.
	- Digital filtering and measurement scaling.
	- Measurement transmission up to 1 000 meas/s.
- Easy to integrate into automated system :
	- **USB**, **RS485** and **CAN** communication interfaces supporting *ModBus RTU*, *CANopen®* and *PROFIBUS-DPV1* (depending on version) communication protocols.
	- Digital Inputs/Outputs for process control.
	- Setting of node number by rotary switches and communication baud rate by dip switches.
	- Integrated selectable network termination resistors.
	- Wiring by plug-in terminal blocs.

#### <span id="page-3-2"></span>*1.2* **eNodView** *software tool*

So as to configure *eNod4*, SCAIME provides *eNodView* software tool. *eNodView* is the software dedicated to *eNod* devices and *AXD* digital load cell configuration from a PC. Its simple graphical interface allows accessing the whole functionalities of *eNod4* for a complete setting according to the application. **eNodView** features and functions :

- *eNod4 control from a PC*
- *Calibration system*
- *Modification/record of all parameters*
- *Measure acquisition with graphical interface*
- *Numerical filters simulation*
- *Frequential analysis FFT*
- *Process control*

The *eNodView* software is available in English and French version and can be downloaded from our web site: http://www.scaime.com or ordered to our sales department on a CD-ROM support.

#### <span id="page-3-3"></span>*1.3 Versions and options:*

#### <span id="page-3-4"></span>**1.3.1 Versions:**

- *eNod4 DIN*: Strain gauges load-cell conditioner with *CANopen®* and *ModBus RTU* communication. 22.5mm packaging width

**EDS** configuration file for *CANopen®* can be downloaded from our web site: http://www.scaime.com

- *eNod4 PRO DIN* : Strain gauges load-cell conditioner with *Profibus DP-V1* and *ModBus RTU* communication. 35mm packaging width. **GSD** configuration file for *Profibus DP-V1* can be downloaded from our web site: http://www.scaime.com

#### <span id="page-3-5"></span>**1.3.2 Options :**

With appropriate option the strain gauges load-cell can be exchanged with:

- 4/20mA analog signal.
- 0/10V analog signal.

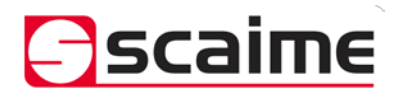

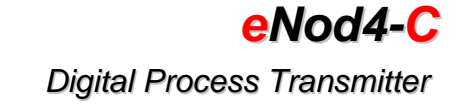

# <span id="page-4-0"></span>*1.4 Dimensions:*

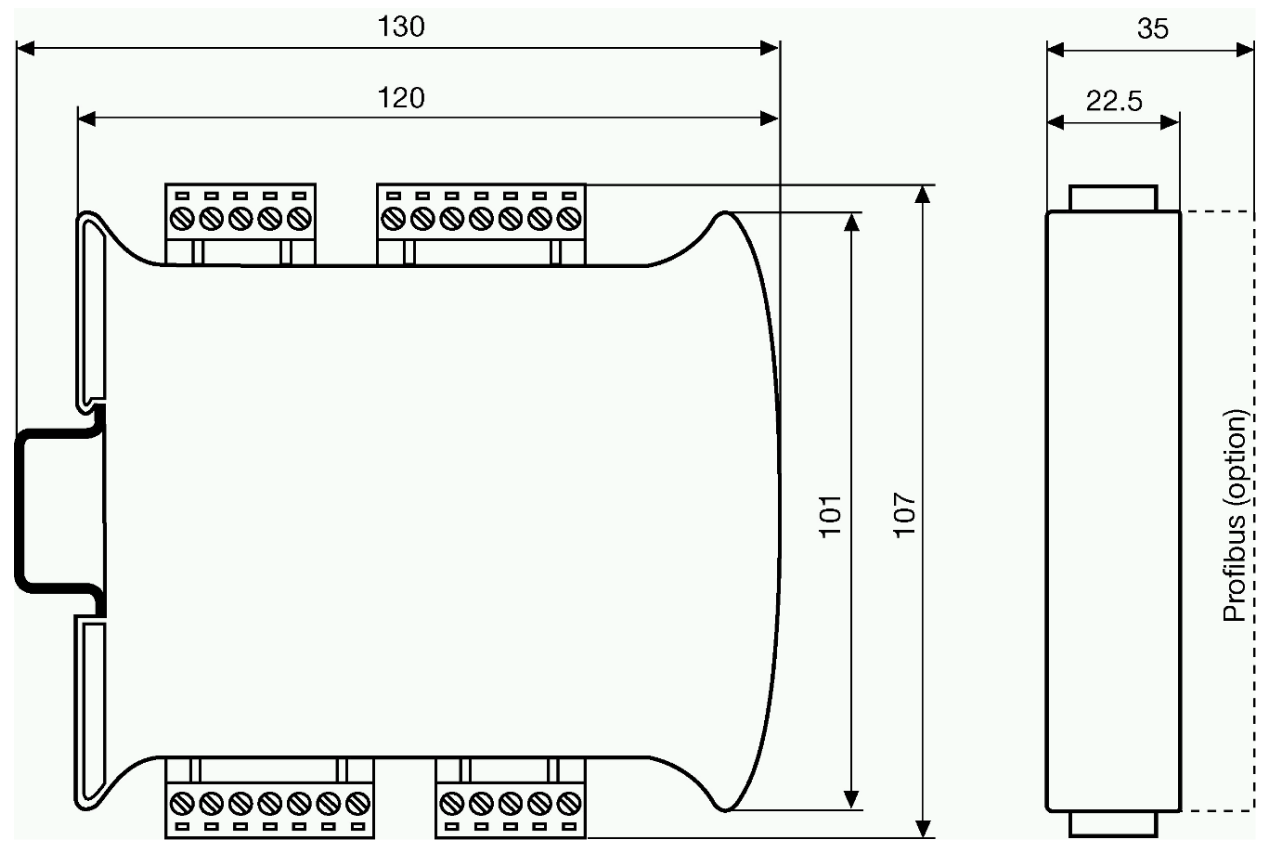

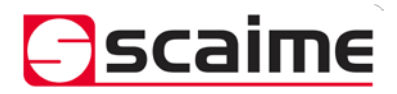

*eNod4-C Digital Process Transmitter*

# <span id="page-5-0"></span>*1.5 General specifications:*

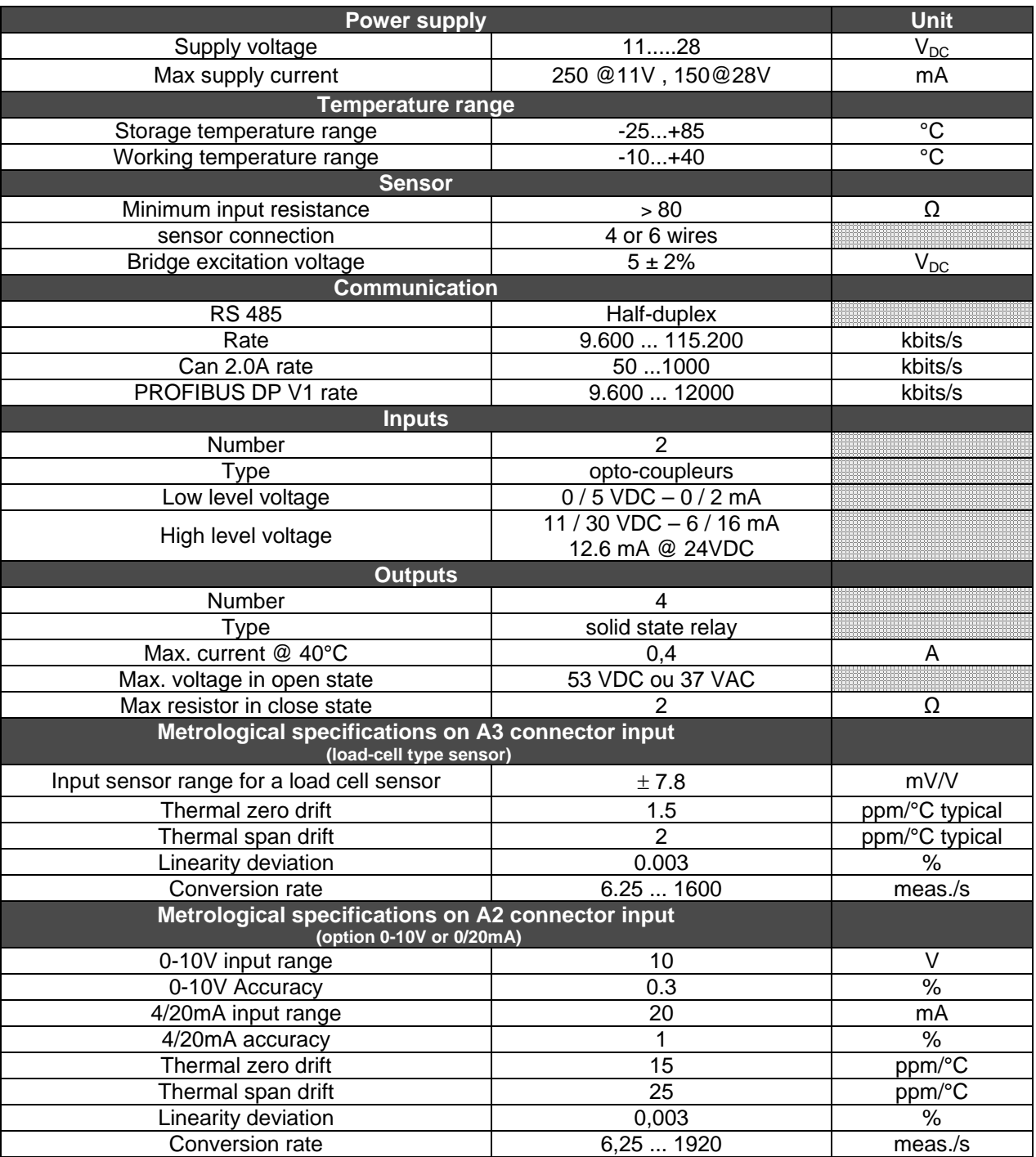

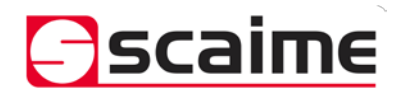

# **2 CONNECTIONS:**

*eNod4-C Digital Process Transmitter*

<span id="page-6-0"></span>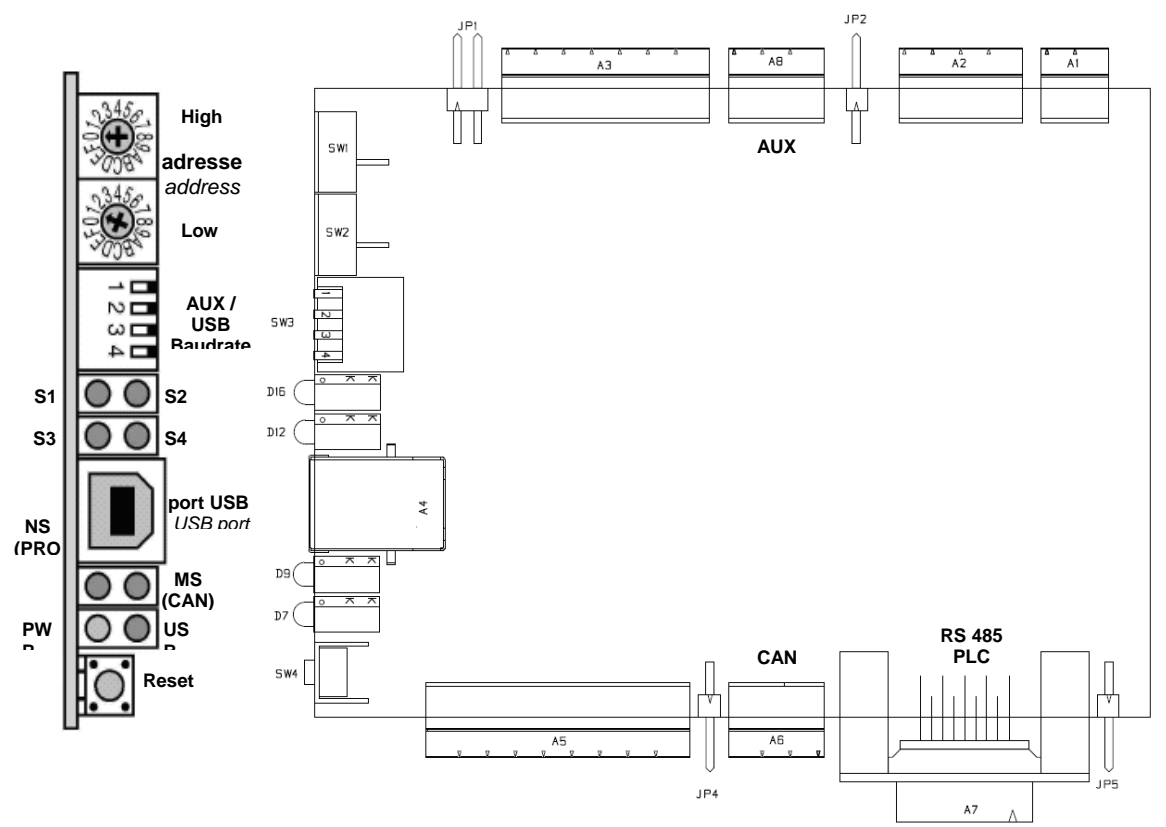

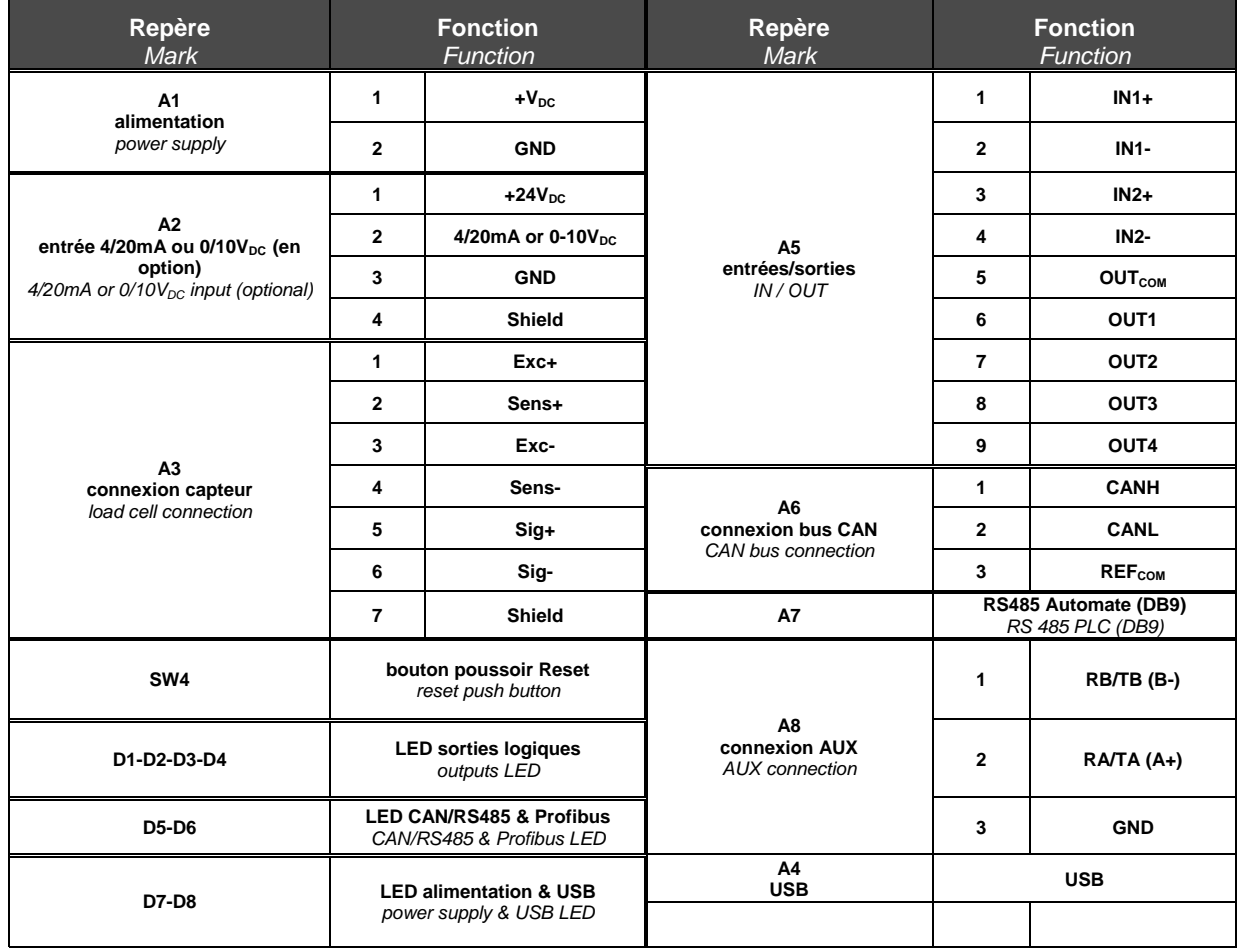

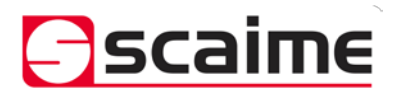

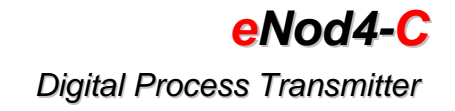

# <span id="page-7-0"></span>*2.1 Power supply connection:*

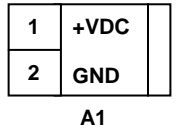

On the front panel a green light *'PWR'*, (D7) indicates if power is connected.

# <span id="page-7-1"></span>*2.2 Load-cell wiring :*

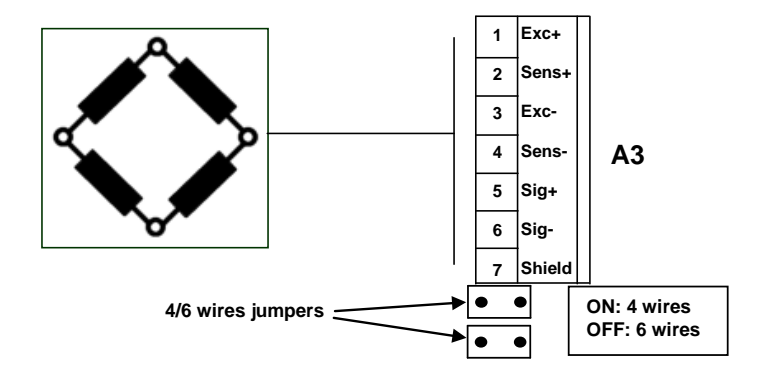

- **4 wires load-cell**: jumpers in place (by default at delivery).
- **6 wires load-cell:** jumpers removed

# <span id="page-7-2"></span>2.3 *High level measuring input (0/10V<sub>DC</sub> or 4/20mA):*

Optionally, **eNod4** can be equipped with a connector (A2) allowing a high level (0/10V<sub>DC</sub> or 4/20mA) signal conditioning. In that case it is no more possible to condition a sensor on A3 connector. Analog input signal is connected to terminals 2 and 3. Terminal 1 can be used to supply relative high level sensor.

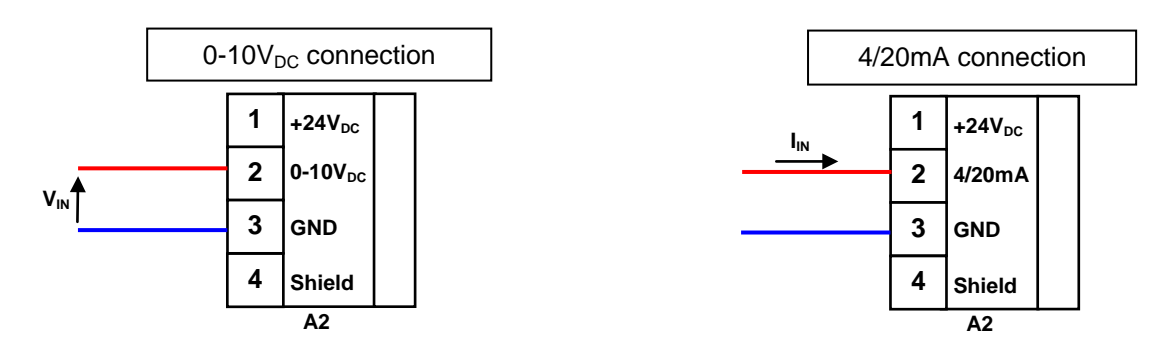

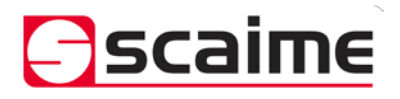

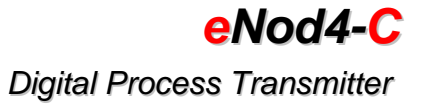

### <span id="page-8-0"></span>*2.4 Inputs / outputs connections:*

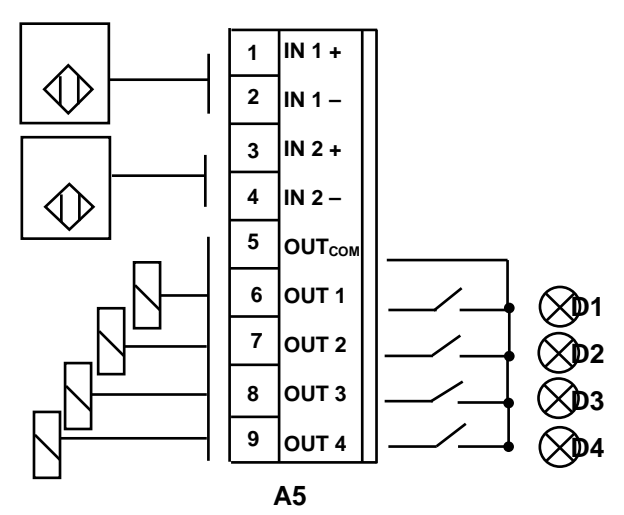

A light in front panel is assigned to each Output.

#### **2.4.1 Typical connections:**

<span id="page-8-1"></span>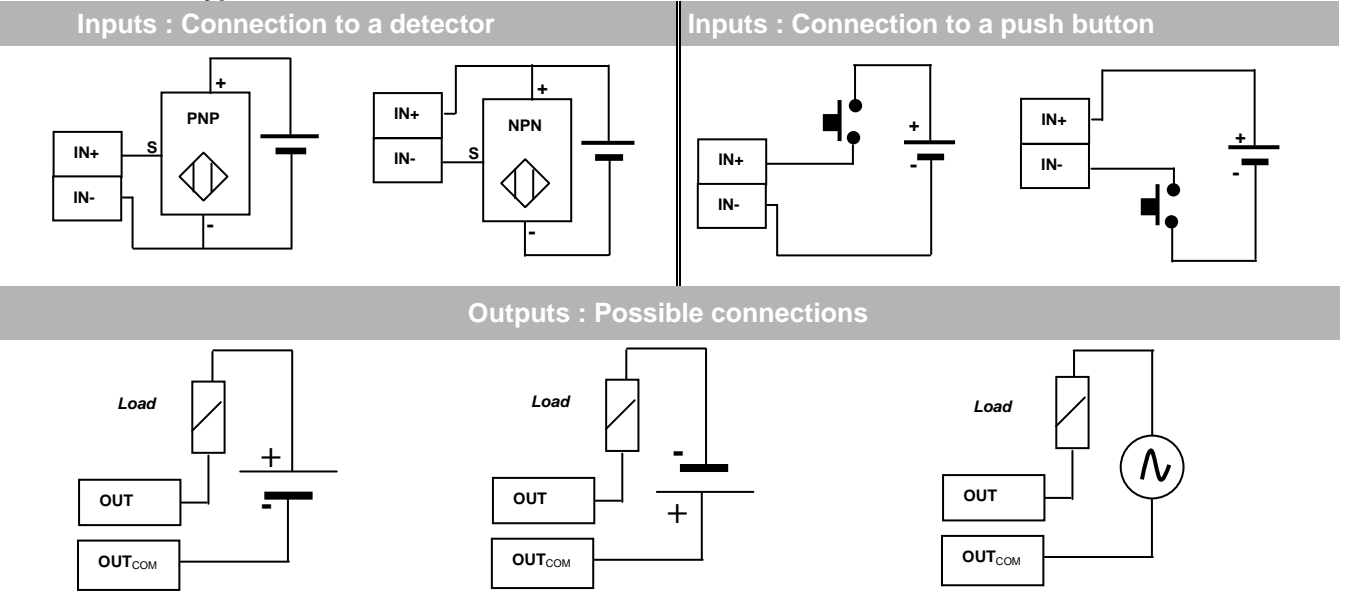

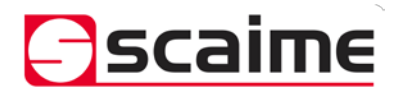

# **3 COMMUNICATION :**

#### <span id="page-9-2"></span><span id="page-9-1"></span><span id="page-9-0"></span>*3.1 Communication Interface connections:*

**3.1.1 Process control communication:**

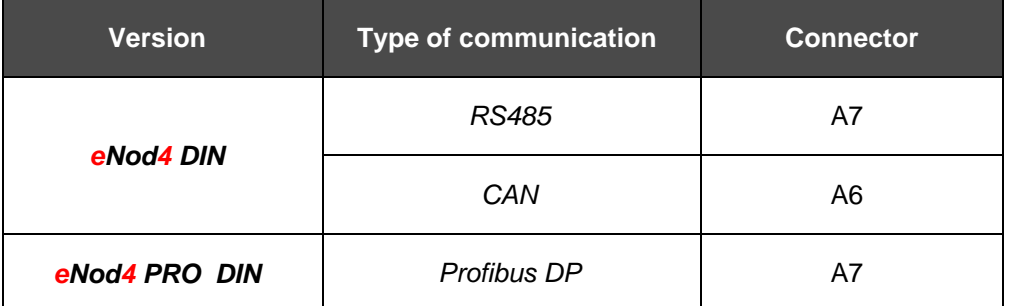

 **Note:** For a better transmission quality on a RS485 or CAN communication network it must be wired to follow a line topology and must be terminated by an end of line (EOL) impedance at both ends. A 150Ω EOL impedance is available on *eNod4-T*. To use this impedance set the corresponding jumper.

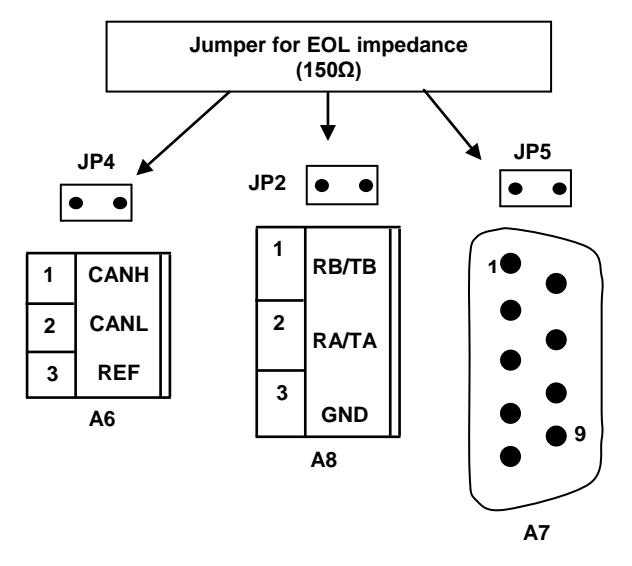

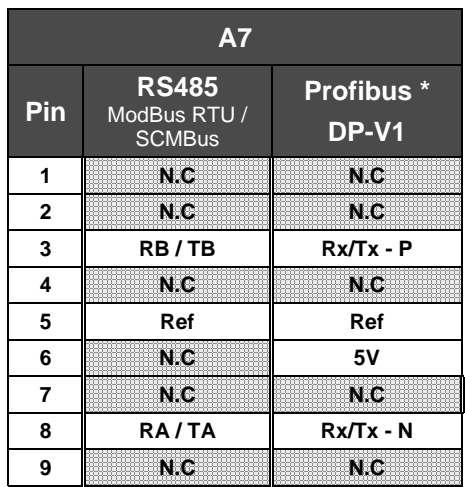

The *PROFIBUS* communication terminal is electrically isolated from power supply (isolation voltage: 1000V) In PROFIBUS communication jumper JP5 must be removed. When *eNod4* is positioned at the end of the line, use specific connector DB9 for PROFIBUS with end of line resistor and bias resistors incorporated. *CAN* communication is not electrically isolated from power supply. Admitted common voltage on CANBUS is ±27V from 0V power supply. Depending on installation configuration, the usage of optocouplers or other galvanic isolation devices is strongly recommended.

 **Note:** If multiple elements connected to the CAN bus are using power supplies with different reference levels (0V); the problem mentioned above can occur.

The data rate that can be transmitted on different buses depends on the length of the bus. The table below shows what are the transmission rates supported by *eNod4* and the corresponding maximum bus length:

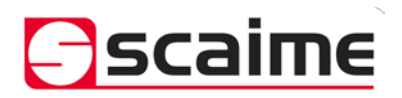

# *eNod4-C Digital Process Transmitter*

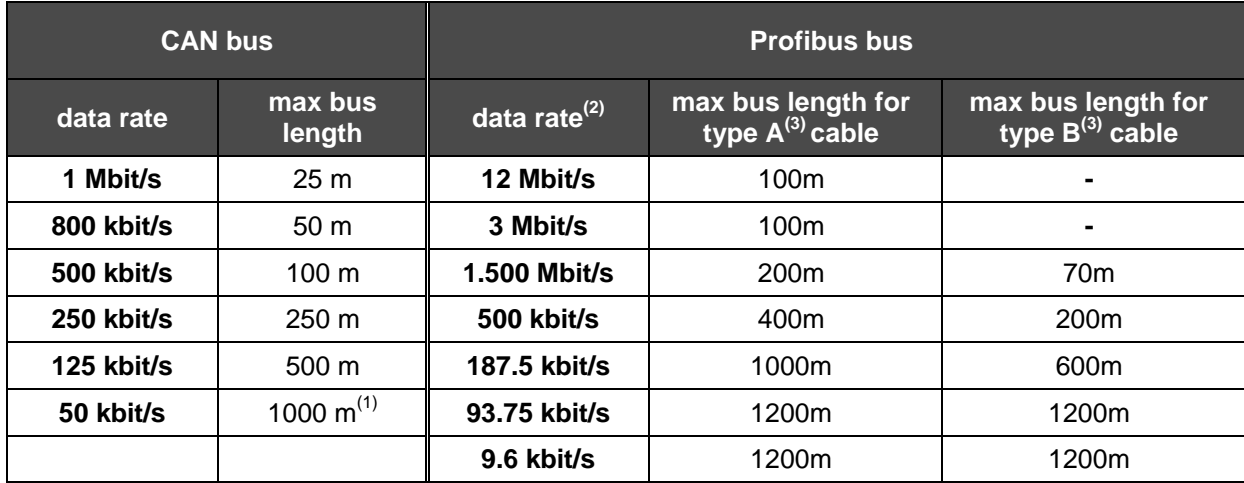

 $<sup>(1)</sup>$  For buses whose length is greater than 5000 m, the use of repeater type systems may be necessary to</sup> ensure the quality of transmissions.

<sup>(2)</sup> The network speed is set by the PROFIBUS master. **eNod4 PRO** *DIN* performs self adjustment. <sup>(3)</sup> Tvpe A cable: AWG 22, impedance : 135 to 165Ω.

- 
- $^{(3)}$  Type B cable: AWG 24, impedance 100 to 130Ω.

#### **3.1.2 PC communication:**

<span id="page-10-0"></span>Both models: *eNod4 DIN* and *eNod4 PRO DIN* can communicate with a PC using the protocols *ModBus RTU* or *SCMbus* through the *USB* connector accessible from the front panel.

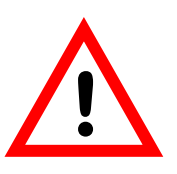

USB Communication stops AUX communication when used.

The appropriate *USB* driver can be downloaded from our website: http:// [www.scaime.com](http://www.scaime.com/), It is also available on CD to order from our sales department.

 **Note:** If *eNodView* software has been correctly installed, it is not necessary to re-install the *USB* drivers when connecting another *eNod4* on the same *USB* port (Windows only asks for the driver if the device is connected to another *USB* port).

#### **3.1.3 AUX Communication (for HMI):**

<span id="page-10-1"></span>GND (connector pin3) is connected with power supply GND. The common mode voltage admitted is  $\pm$ 27VDC from GND power supply. When *eNod4* is positioned at the end of the line the 150 Ω integrated resistor can be used (connecting jumper).

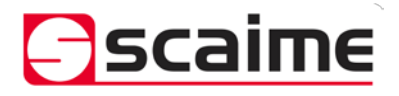

### <span id="page-11-0"></span>*3.2 Communication address selection:*

Rotary switches selection (SW1 and SW2) accessible from the front panel. **The new address only is taken into account after a reset.**

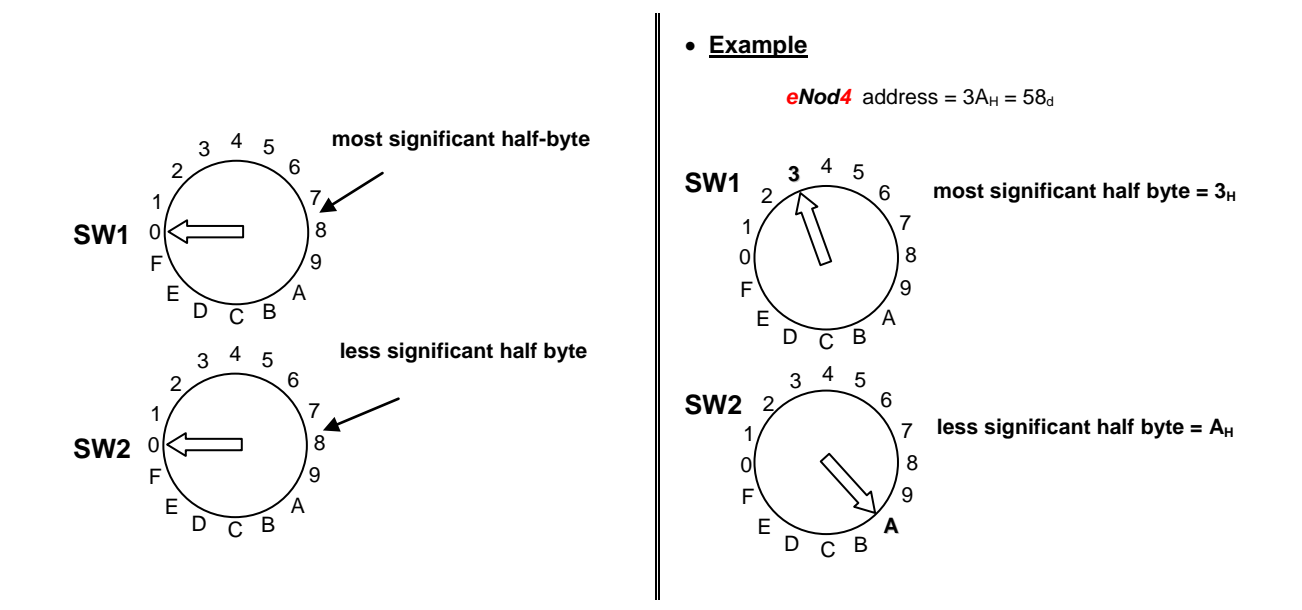

#### <span id="page-11-1"></span>*3.3 Communication rate selection:*

Dipswitch selection (SW3) is accessible from the front panel**. The new baud rate only is taken into account after a reset.**

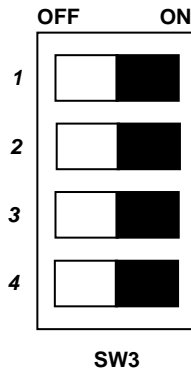

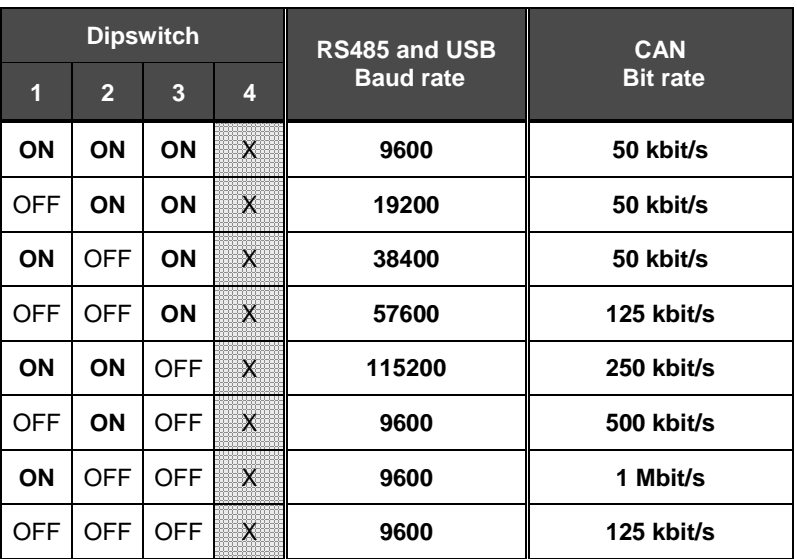

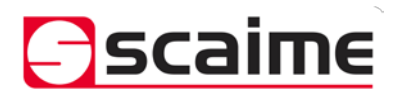

# <span id="page-12-0"></span>*3.4 Communication protocols:*

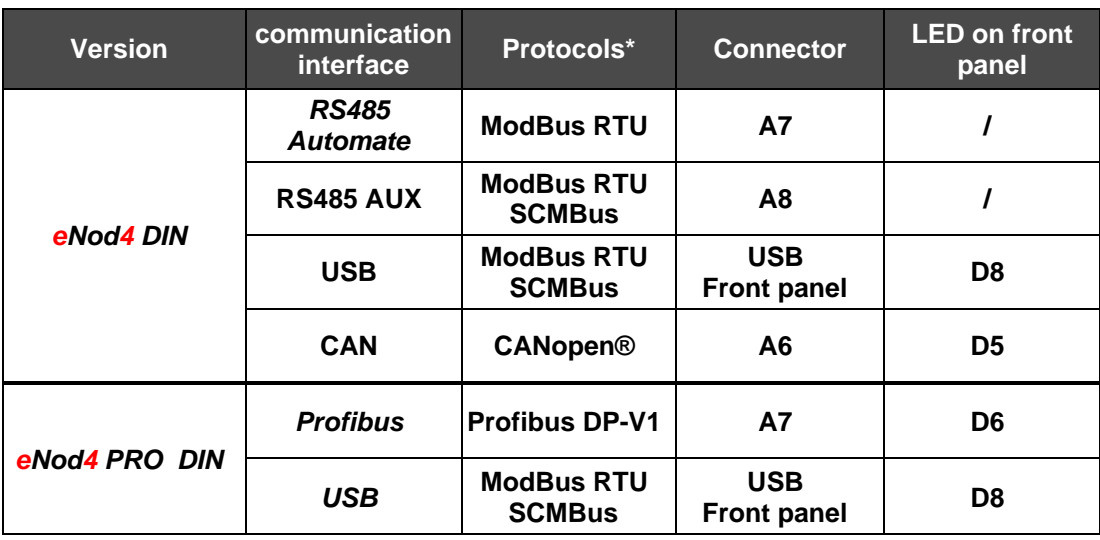

\* See protocols description in document: *eNod4 software user manual.*

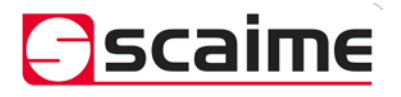

# *eNod4-C Digital Process Transmitter*

# <span id="page-13-0"></span>*3.5 Simultaneous functioning of communications*

**3.5.1 Standard version**

<span id="page-13-1"></span>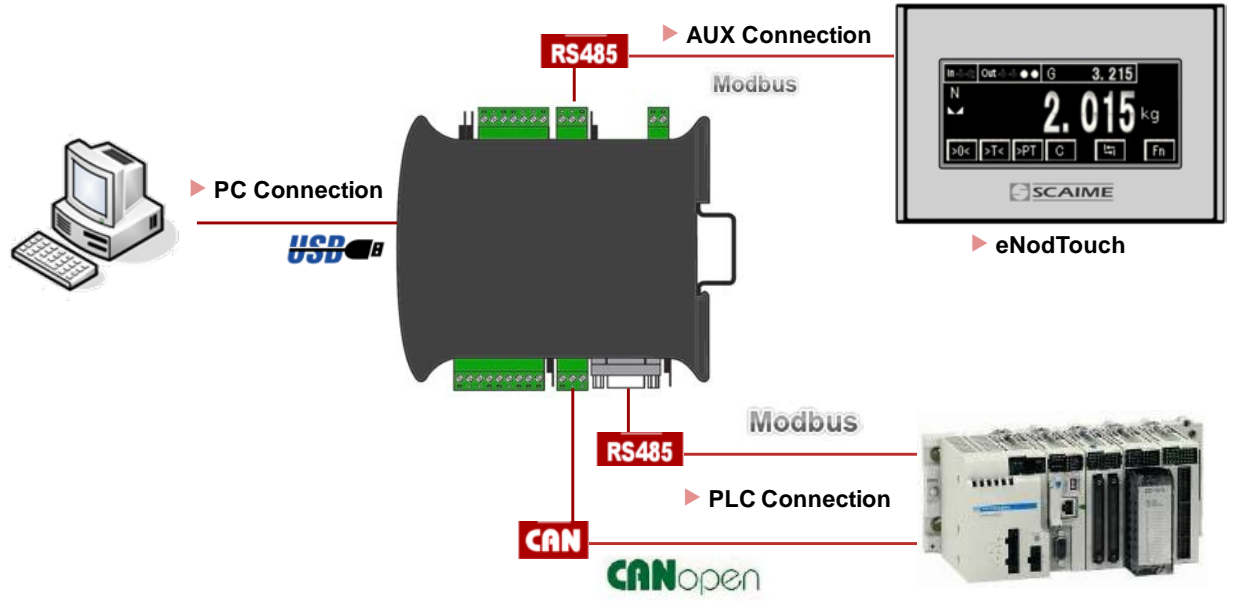

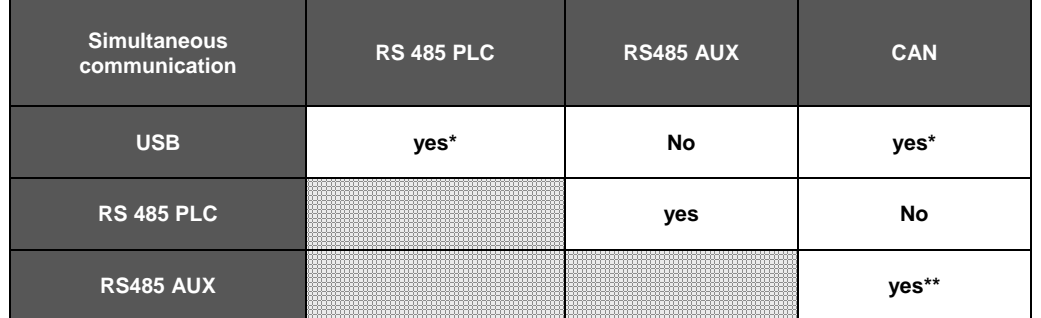

(\*) *Simultaneous use of CAN or RS485 PLC with USB port can reduce performance of this interface.*

(\*\*) *In this configuration, we recommend a typical speed on AUX output of 9600 bps (Max 19200 bps)*

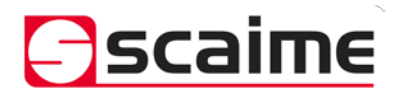

**3.5.2 Profibus version**

# *eNod4-C*

*Digital Process Transmitter*

<span id="page-14-0"></span>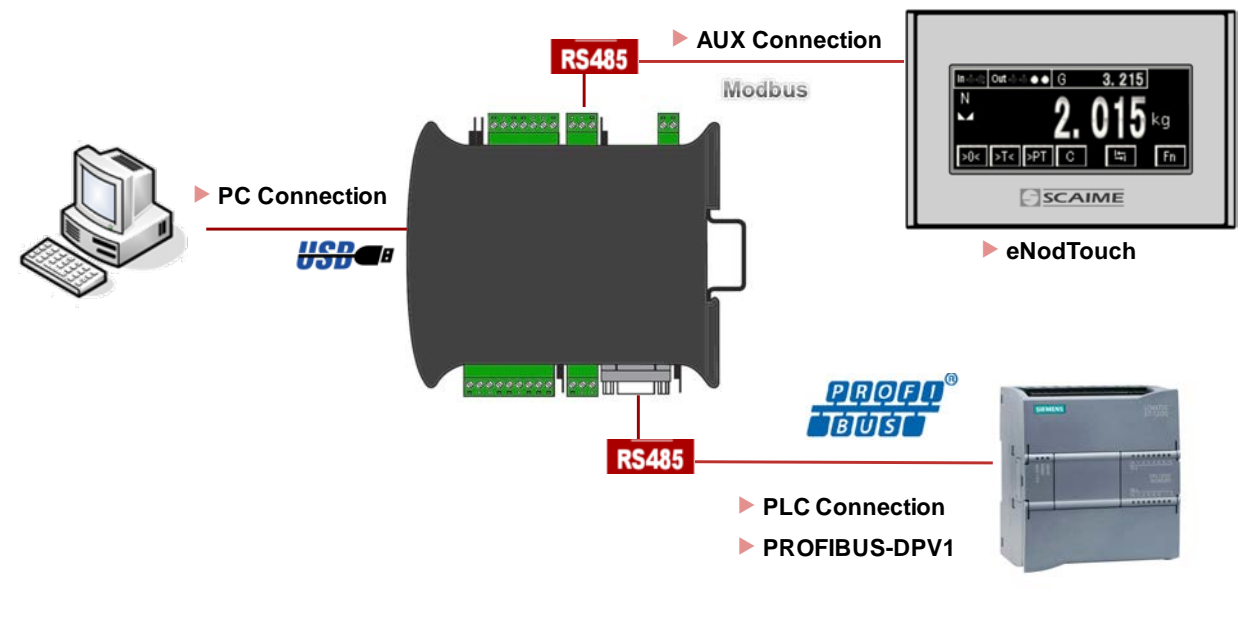

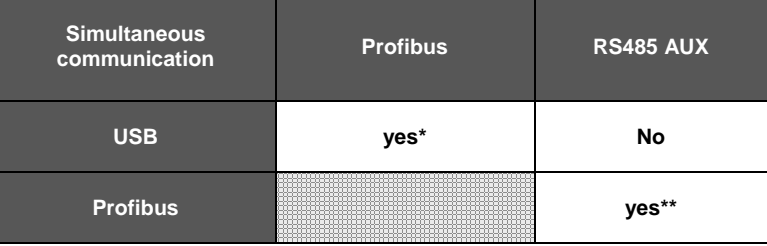

(\*)*Simultaneous use of Profibus with USB port can reduce performance of this interface.*

(\*\*) *In this configuration, we recommend a typical speed on AUX output of 9600 bps (Max 19200 bps)*

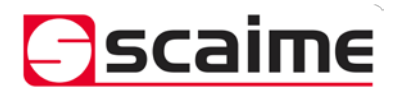

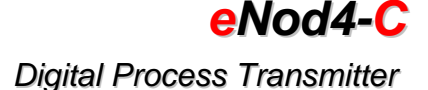

# **4 CALIBRATION, SCALE ADJUSTMENT:**

<span id="page-15-0"></span>*eNod4-C* is factory calibrated as following:

- **500 000 counts for 2mV/V** with a load cell on the **A3** input.
- **100 000 counts for 10V** on the **A2** high level input. It also corresponds to **100 000 counts for 20mA**.
- **Note** : only one sensor input is useful. The analog input type (load-cell, 0-10V or 4-20mA) has to be defined at order.

Initial calibration can be modified for a better adjustment to the usage or because of characteristics of the sensor. To achieve these various types of adjustments the following options and procedures are available:

- physical calibration
- theoretical calibration
- scale adjustment coefficient
- gravity correction

#### <span id="page-15-1"></span>*4.1 Physical calibration:*

Physical calibration is done by applying to the sensor **from 1 up to 3 known references**. This calibration mode is **available for all types of sensor inputs**.

#### <span id="page-15-2"></span>*4.2 Theoretical calibration:*

The theoretical calibration allows defining *eNod4-C* user span **without using calibration reference**. The only necessary information to achieve the procedure is **the sensor sensitivity and its rated capacity**. For example a 15kg load cell with sensitivity equal to 1.870 mV/V at 15kg; put sensor maximum capacity 15 000 and sensor sensitivity 1,870.

#### <span id="page-15-3"></span>*4.3 Scale adjustment coefficient:*

Initial calibration value can be modified with a scale adjustment coefficient. This coefficient has maximum and minimum values.

#### <span id="page-15-4"></span>*4.4 Scale interval:*

Scale interval is the difference between two consecutive measurement indications, admitted values : 1, 2, 5, 10, 20, 50, 100.

#### <span id="page-15-5"></span>*4.5 Gravity correction:*

When *eNod4-C* is used to condition a weighing sensor, it can be necessary to adjust measurement if the place of measurement is different from the place where *eNod4-C* was calibrated. *eNod4-C* automatically adapts its span by storing into its non-volatile memory these 2 parameters: 'Calibration place g value' and 'Place of use g value'.

<span id="page-15-6"></span>Initial values for these coefficients are identical; they correspond to the g value of a calibration place located in ANNEMASSE FRANCE.

#### **5 FILTERS :**

There are four available filtering levels:

- filtering **related to the A/D conversion rate** including rejection of the mains frequency (50 or 60 Hz) harmonics.
- $\Rightarrow$  low-pass Bessel filter
- $\Rightarrow$  notch filter
- $\Rightarrow$  self-adaptive filter

#### <span id="page-15-7"></span>*5.1 Filtering related to the A/D conversion rate:*

The signal resolution is related to the conversion rate. The conversion rate might be chosen as low as possible, particularly for static applications. For dynamic applications, a compromise must be found between the measurement rate and the low-pass filter cut-off frequency. The *eNodView* software can be used to determine appropriate filter values.

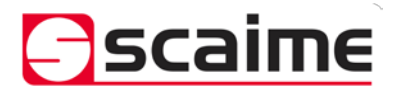

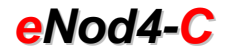

#### *Digital Process Transmitter*

Choose a measurement rate that rejects the mains frequency harmonics according to the place of use, 50 or 60Hz.

#### <span id="page-16-0"></span>*5.2 Bessel low pass filter:*

A low-pass digital filter can be applied as an output of the A/D converter. The filter orders (available values are 2, 3 or 4) and cut-off frequency are adjustable. The *eNodView* software can be used to determine appropriate filter values.

#### <span id="page-16-1"></span>*5.3 Notch filter:*

A notch filter might be applied as an output of the low-pass filter (if used) or the A/D converter. It allows attenuating the frequencies within a band defined by high and low cut-off frequencies. The *eNodView* software can be used to determine appropriate filter values.

#### <span id="page-16-2"></span>*5.4 Self-adaptive filter:*

This filter can be set in cascade after previous filters. It is particularly efficient for static measurements but avoid using it in dynamic or dosing processes. The aim of this filter is to eliminate erratic measurements and to average consistent measurements.

### **6 DESCRIPTION OF** *TRANSMITTER* **FUNCTIONING MODE:**

<span id="page-16-3"></span>This operating mode consists in transmitting measurements on the bus, possibly after configuring them, filtering them and comparing them to set-points levels.

Measurements can be transmitted individually regardless of the communication protocol or continuously at a defined period in the *SCMBus/fast SCMBus* and *CANopen®* protocols.

#### <span id="page-16-5"></span><span id="page-16-4"></span>*6.1 Measurement reading request:*

#### **6.1.1 Single measurement transmission:**

Regardless of the communication protocol used. The request can apply to:

- gross measurement
- net measurement
- tare value
- measurement according to factory calibration

#### **6.1.2 Continuous measurement transmission:**

<span id="page-16-6"></span>This is possible using *standard* or *fast SCMBus* format*,* the transmission can be started by a serial command and another one allows stopping it. Measurements are transmitted at a period defined in ms. The request can apply to:

- gross measurement.
- net measurement
- measurement according to factory calibration.
- **Note**: This is very similar to operating with a logical input assigned to the *'Measurement window'* function.

*CANopen®* communication protocol also allows defining a period at which measurements are sent on the bus without any master request.

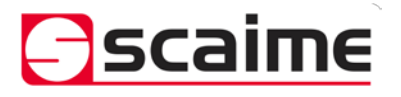

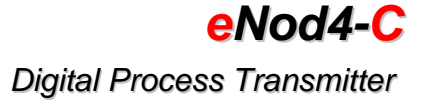

#### <span id="page-17-1"></span><span id="page-17-0"></span>*6.2 Specific commands with an input:*

#### **6.2.1 Send measurement:**

This is only possible using *SCMBus/fast SCMBus* or *CANopen®* protocols.

The request can apply to:

- gross measurement
- net measurement
- measurement according to factory calibration

A single measurement is transmitted per rising or falling edge (depending on the configured logic) on the input signal.

#### **6.2.2 Measurement window :**

<span id="page-17-2"></span>This is only possible using *SCMBus/fast SCMBus* or *CANopen®* protocols.

The request can apply to:

- gross measurement
- net measurement
- measurement according to factory calibration

While the input is kept at the right level, a series of measurements are transmitted at the period defined by the *'sampling period'* setting. If the 2 inputs are assigned to '*Measurement window'*, only input 2 is operating.

#### **6.2.3 Cancel tare:**

<span id="page-17-3"></span>Erases current tare (same functioning as *'cancel tare'* command).

# **7 CHECKWEIGHER OPERATING MODE:**

<span id="page-17-4"></span>This operating mode consists of determining the weight of an object while it is present on a conveyor portion on which a weighing system is fitted.

**Note**: The measurement is determined for net measurements only.

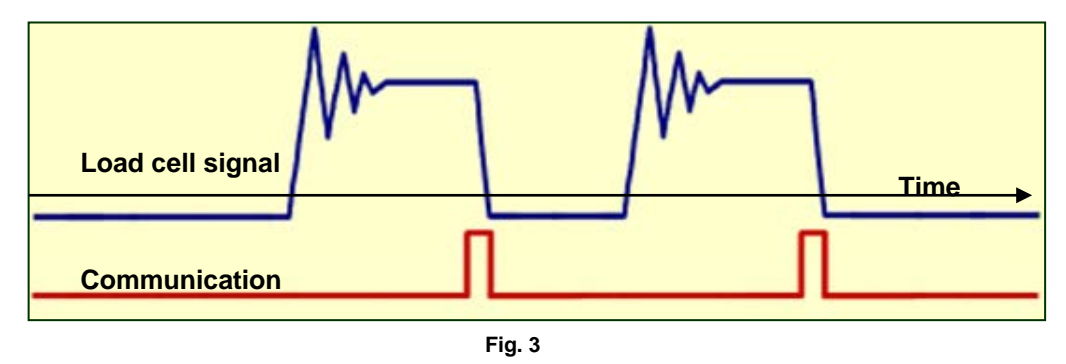

When the object arrives on the weighing system, the weight determination cycle can be started:

- by an input assigned to *'start checkweigher cycle'* (Fig. 4 & 5). Caution, only input 2
- is operational if both inputs are assigned to the *'start checkweigher cycle'* function.
- by a trigger level (Fig. 6) when the load cell signal reaches the specified value.

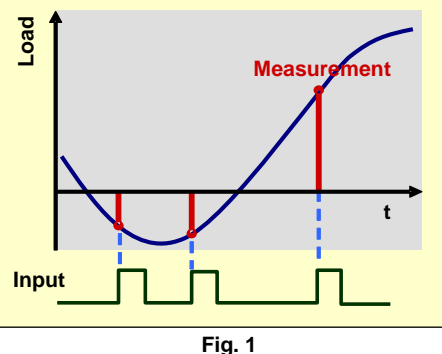

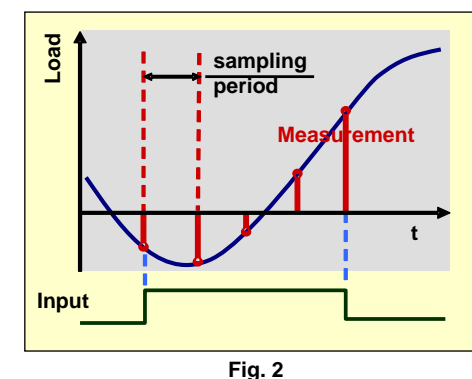

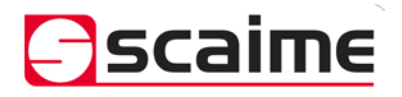

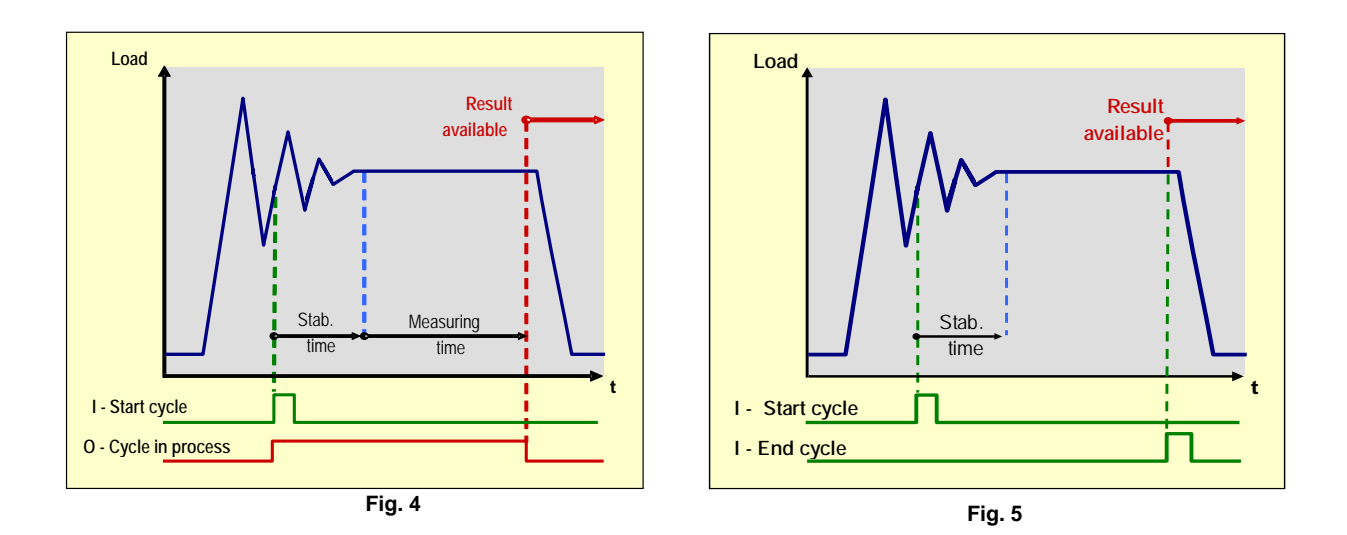

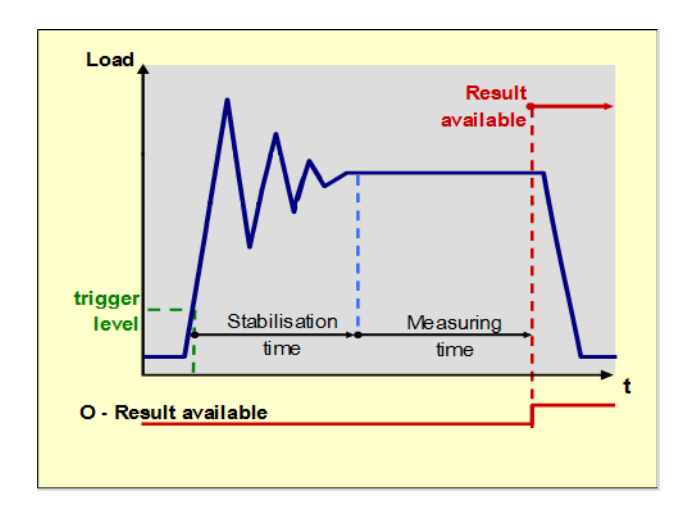

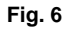

Then, during a *'stabilization time (Ts)'*, the signal is highly disturbed so measurements are not taken into account. Finally, during a '*measuring time (Tm)*' defined by either:

- a time value (Fig.4).
- a duration prior to an edge on an input assigned to 's*top checkweigher cycle*' (Fig.5). Caution, only input 2 is operational if both inputs are assigned to the *'stop checkweigher cycle'* function.

**eNod4-C** automatically calculates a result corresponding to the object weight. This result value may be weighted by a coefficient.

A value representative of the quality of the result is also determined. This value is the standard deviation of measurements acquired during the measuring time; more this value is low, the better the checkweigher result.

If target and tolerances (+-) have been defined, the checkweigher result is checked and logical outputs can be activated (see logical outputs chapter).

Each cycle is counted and the following statistical data are updated for each new complete cycle:

- results average
- running total (results sum)
- number of cycles
	- standard deviation

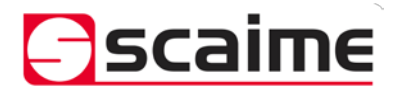

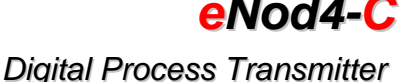

number of out of tolerance results

Statistics can also be calculated only on "within tolerances" results.

**eNodView** can be used to determine stabilization and measurement times so as to optimize parameters. (See *eNodView* user's instructions documentation).

#### <span id="page-19-0"></span>*7.1 Providing the result value:*

With the *SCMBus* protocol:

- In *'Checkweigher automatic transmission'* mode, when the cycle is finished, the result is automatically sent through the serial line. After the transmission, the measurement result is set to **????????**.

- In *'Checkweigher transmission on request'* mode, the measurement result has to be read. Reading automatically resets measurement memory to **????????**. Starting of a new cycle induces also a reset to **????????**.

The measured result can also be cancelled (set to **????????**) without reading. It can be done by an input assigned to '*clear*' or by the *'clear'* command, in this case **pay attention:** not only current checkweigher result is cancelled, all other checkweigher statistic results are also set to zero ( cycle number, checkweigher results total, results average, standard deviation).

#### With the *ModBus* protocol:

- As soon as the measurement result is available, it can be read. Starting a new cycle cancels the previous measurement result (set to '**FF FF FF FF'**).

The measurement result can also be cancelled (set to '**FF FF FF FF'**) before a new cycle is started. It can be done by an input assigned to *'clear*' or by the '*clear'* command, in this case **pay attention:** not only current checkweigher result is cancelled, all other checkweigher statistic results are also set to zero ( cycle number, checkweigher results total, results average, standard deviation).

#### With the *CANopen®* protocol:

- As soon as the measurement result is available, it can be read. Starting a new cycle cancels the previous measurement result (set to '**FF FF FF FF'**).

The measurement result can also be cancelled (set to '**FF FF FF FF'**) before a new cycle is started. It can be done by an input assigned to *'clear*' or by the '*clear'* command, in this case **pay attention:** not only current checkweigher result is cancelled, all other checkweigher statistic results are also set to zero (cycle number, checkweigher results total, results average, standard deviation).

The result transmission can be triggered in different ways. It depends on the chosen trigger event (see document Ref. 165 714).

#### <span id="page-19-1"></span>*7.2 Management of Set-points:*

Outputs may be assigned to the set-point function, especially for the monitoring of exceedance of the checkweigher running total value (cumulated weight) or the number of results out of tolerances.

#### <span id="page-19-2"></span>*7.3 Dynamic zero*

If an input assigned to the *'dynamic zero'* function is activated or if a *'dynamic zero'* command is received, *eNod4-C* calculates the measurement average value during a configurable time. This value becomes effective if it is within  $a \pm 10\%$  range of the specified maximum capacity. Stability is not required.

#### <span id="page-19-3"></span>*7.4 Checkweigher zero automatic correction*

*eNod4-C* also provides an automatic zero tracking for dynamic applications. It allows following the evolution of the zero in checkweigher functioning mode, for example on a conveyor belt on which there is some product accumulation

This function is efficient only when the measured signal is filtered enough with few noise and oscillations. When this function is enabled, an average value is calculated if comprised within a configurable interval around the calibration zero. Some other criteria are also taken in account:

- A minimum of 75% ratio between accepted measurements and total measurements received during checkweigher dynamic correction time is considered.
- A minimum of 10 measurements accepted during correction time is necessary.

In legal for trade mode:

- Checkweigher zero dynamic correction is not done if measurement is stable.
- A maximum correction range of  $±5$  d is admitted.
- Time during measurement average is calculated is at least 1 second.

To use checkweigher zero automatic correction it is recommended:

- Use it only if belt conveyor is in use.
- Zero dynamic time should be higher to checkweigher measuring time.

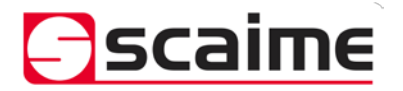

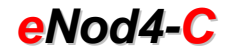

### *Digital Process Transmitter*

- Zero dynamic time should be lower than free time between two arriving load.
- Zero dynamic interval should be lower than checkweigher trigger level.
- Zero dynamic interval should be in connection with mechanical vibrations, it should be lower than 10d.

#### <span id="page-20-0"></span>**8 logical INPUTS:**

Each input can be individually set to positive or negative logic. A minimum stabilization time can be configured; it is the same for both inputs.

#### <span id="page-20-1"></span>*8.1 Inputs assignment:*

Inputs can be assigned individually to one of the following functions:

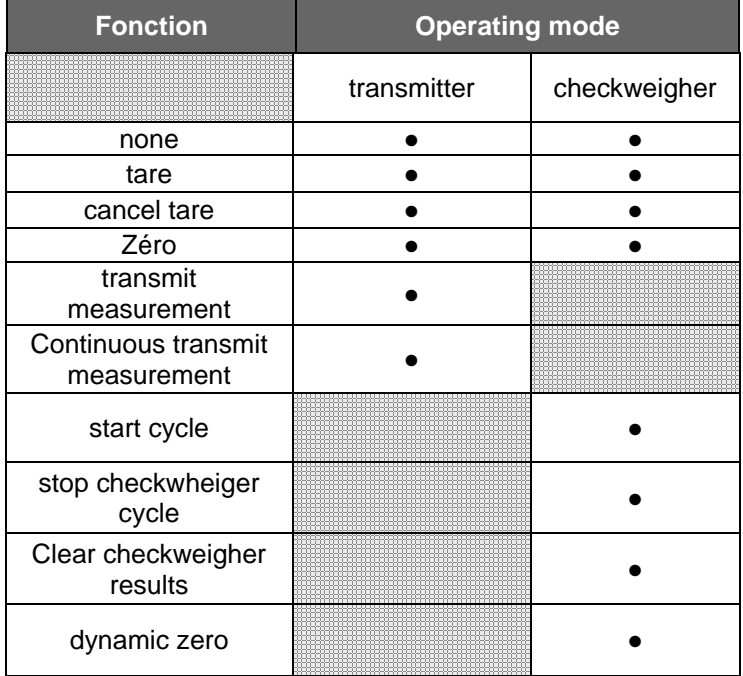

#### <span id="page-20-3"></span><span id="page-20-2"></span>*8.2 Inputs function description:*

#### **8.2.1 None:**

<span id="page-20-4"></span>Inputs have no effect.

#### **8.2.2 Tare:**

Each input can be assigned to the **tare** function. Depending on the chosen logic (positive or negative) for the corresponding input, tare is triggered by a falling or rising edge.

#### **8.2.3 Cancel tare:**

<span id="page-20-6"></span><span id="page-20-5"></span>Cancel tare

#### **8.2.4 Zero:**

Each input can be assigned to the **zero** function. Taking zero is assigned a stability criterion configurable. Depending on the chosen logic (positive or negative) for the corresponding input, zero acquisition is triggered by a falling or rising edge.

A new zero is acquired only if its value is within a range ± 10% of maximum capacity or ± 2% if *eNod4-C* is in legal for trade functioning mode. This new value is the useful zero value, a reset cancels it.

#### **8.2.5 Transmit measurement:**

<span id="page-20-7"></span>This is only possible using *standard or fast SCMBus* format *or CANopen®* protocols.

The request can apply to:

- gross measurement.
- net measurement.
- factory calibrated measurements

A single measurement is transmitted per rising or falling edge (depending on the configured logic) on the input signal.

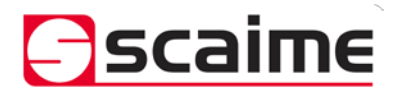

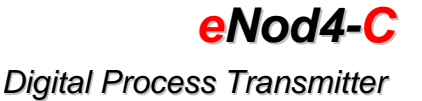

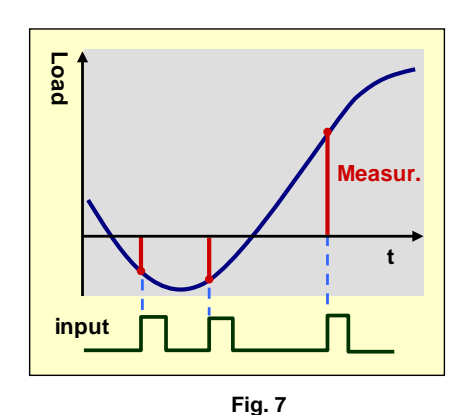

#### **8.2.6 Measurement window:**

<span id="page-21-0"></span>This is only possible using *standard or fast SCMBus*. The request can apply to:

- gross measurement.
- net measurement.
- factory calibrated measurements.

While the input is kept at the right level, a series of measurements are transmitted at the period defined by the *'sampling period'* setting. Only input 2 is operational if both inputs are assigned to

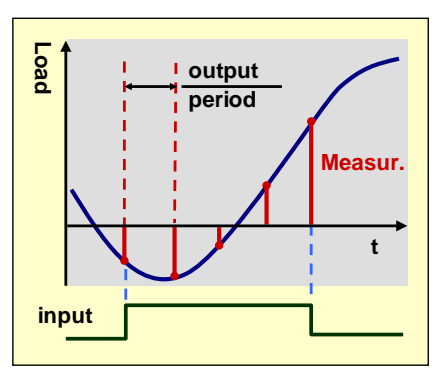

**Fig. 8**

**8.2.7 Start cycle:**

<span id="page-21-1"></span>See checkweigher operating mode.<br>8.2.8 Stop checkweigher

<span id="page-21-2"></span>**8.2.8 Stop checkweigher cycle:**

See checkweigher operating mode.

<span id="page-21-3"></span>**8.2.9 Clear checkweigher result:**

<span id="page-21-4"></span>See checkweigher operating mode.

# **8.2.10 Dynamic zero:**

<span id="page-21-5"></span>See checkweigher operating mode.

#### **9 LOGICAL OUTPUTS :**

Each output can be individually set to positive or negative logic.

#### <span id="page-21-6"></span>*9.1 Outputs assignment:*

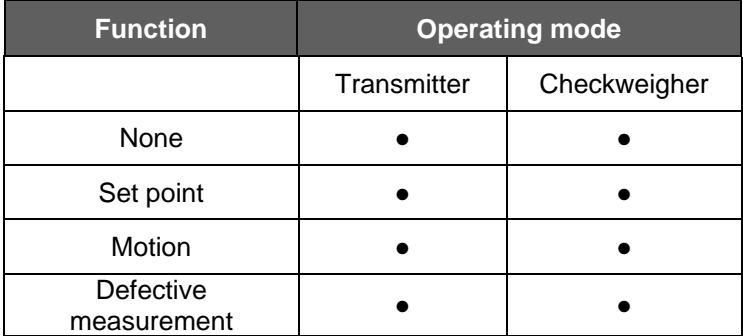

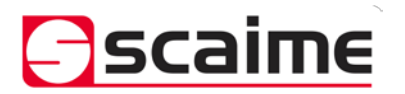

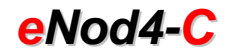

*Digital Process Transmitter*

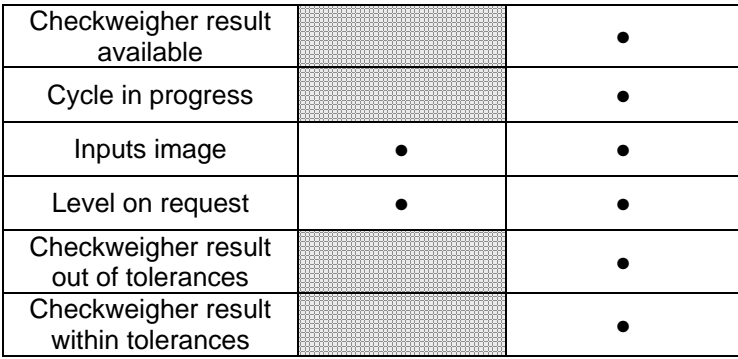

#### <span id="page-22-1"></span><span id="page-22-0"></span>*9.2 Description:*

**9.2.1 None:**

<span id="page-22-2"></span>Output state is fixed.

**9.2.2 Set point:**

The outputs can be assigned to configurable set points. Output 1 is assigned to set point 1, output 2 to set point 2 and so on.

Set points can be assigned to:

- gross measurement
- net measurement
- Checkweigher result
- Checkweigher total running

Set points and are defined by a high value, a low value and a functioning mode.

Two functioning modes are possible:

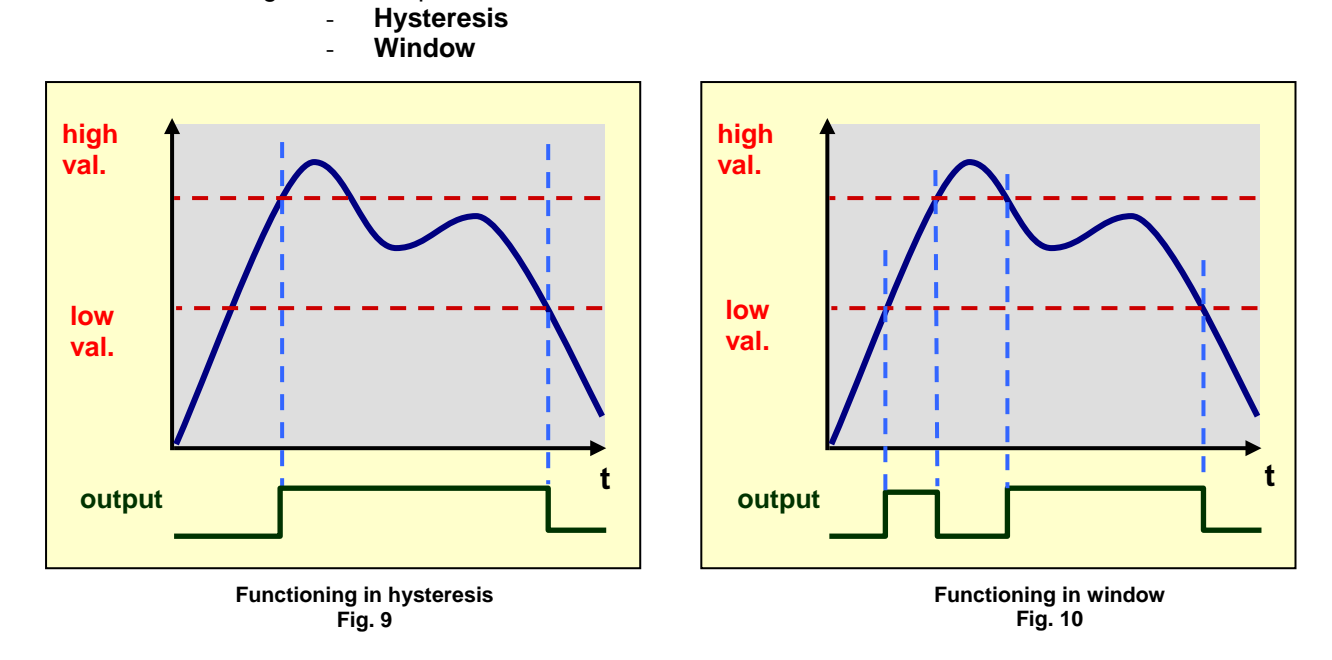

#### **9.2.3 Motion:**

<span id="page-22-4"></span><span id="page-22-3"></span>The outputs can be assigned to copying measurements stability.

#### **9.2.4 Defective measurement:**

The outputs can be assigned to copying the measurements faults. These faults are also coded in the status word attached to measurements, 3 faults are recognized:

- signal outside the converter analogue input range
- signal outside the capacity on the positive side
- signal outside the capacity on the negative side

#### **9.2.5 Input image:**

<span id="page-22-5"></span>Outputs can be assigned to copying inputs state, either using the same logic or inverting the input state (negative logic). Outputs 1 and 3 can be assigned to input 1 and outputs 2 and 4 to input 2.

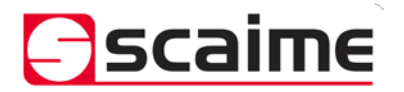

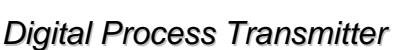

*eNod4-C*

**9.2.6 Level on request:**

<span id="page-23-0"></span>Activation of outputs is triggered by master requests. When an '*output activation*' command is received. **9.2.7 Cycle in progress:**

<span id="page-23-1"></span>See checkweigher operating mode.

<span id="page-23-2"></span>**9.2.8 Checkweigher result available:**

# <span id="page-23-3"></span>See checkweigher operating mode.<br>9.2.9 Checkweigher resul

#### **9.2.9 Checkweigher result out of tolerances:**

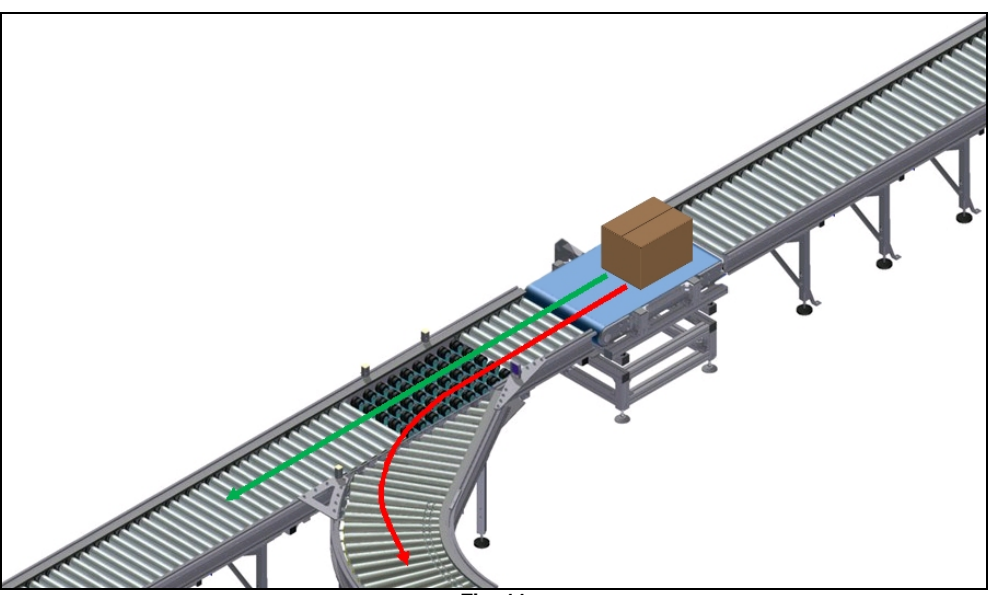

**Fig. 11**

For sorting applications an ejection or switching system can be set up downstream of the weight sensor (Fig.11). Thus, out of tolerances objects can be sorted.

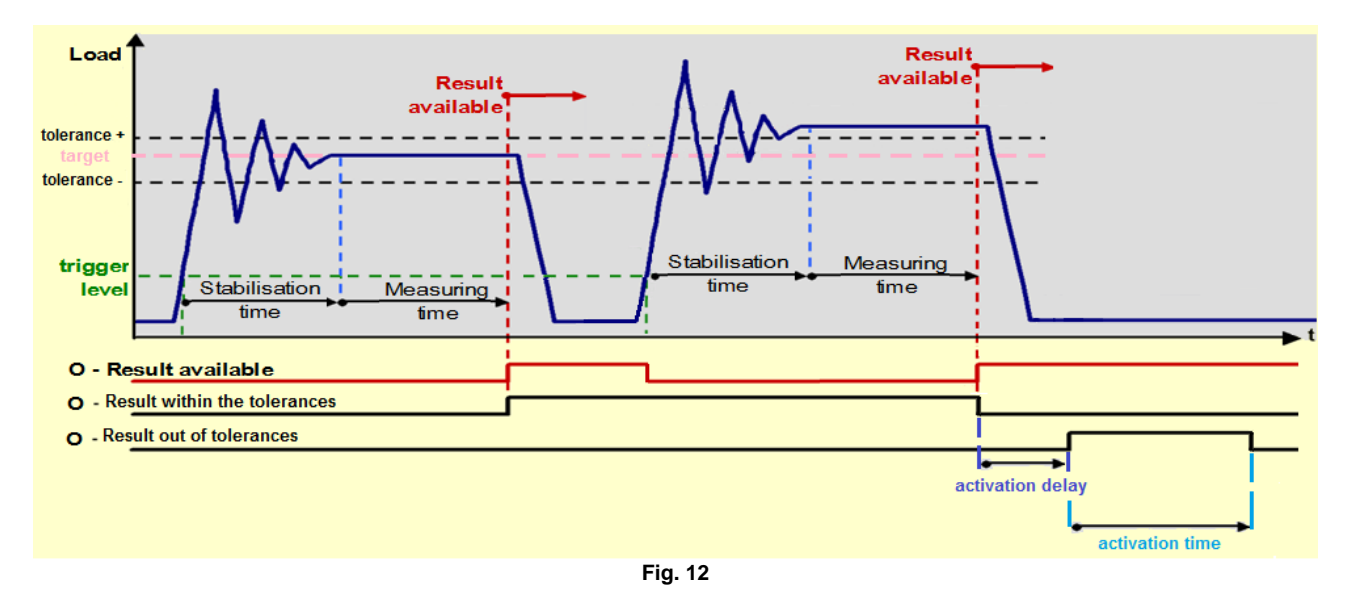

For applications with ejector an outputs activation delay up to five seconds can be configured and an output activation time up to five seconds (Fig. 12). This allows controlling of the actuators of the ejector.

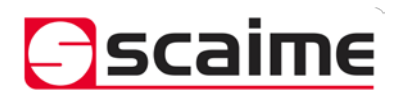

# *eNod4-C*

*Digital Process Transmitter*

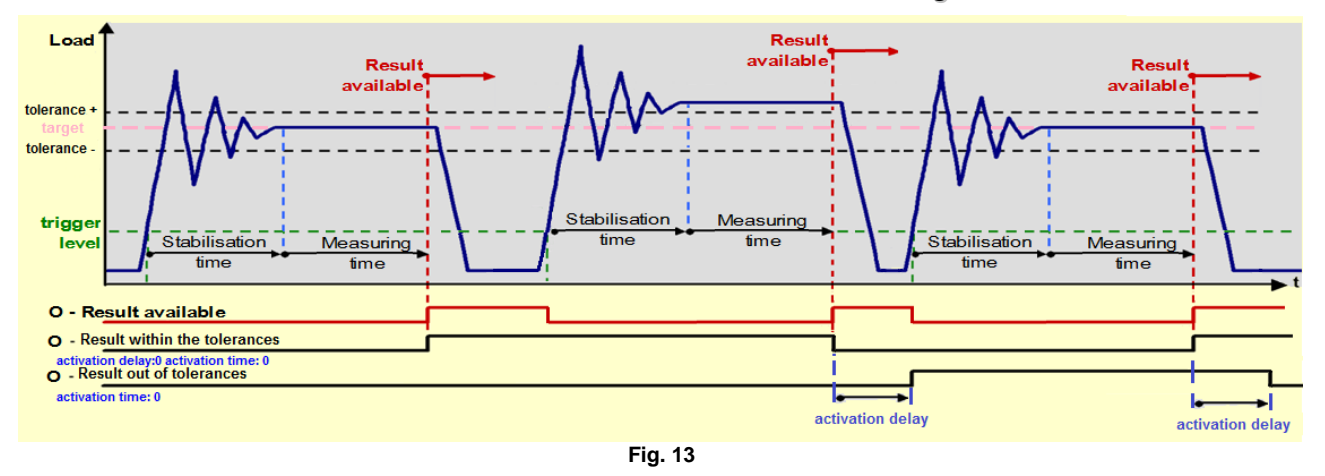

For applications with switcher an outputs activation delay up to five seconds can be configured (Fig. 13). This allows controlling of the actuators of the switcher. The output activation time should be set to zero.

Up to five outputs activation delays can be stored from the weighing point to the ejection point. If this limit is exceeded an error is reported in the checkweigher error report.

#### **9.2.10 Checkweigher result within tolerances:**

<span id="page-24-0"></span>Sorting can also be performed on within tolerances objects.